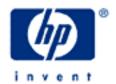

# hp calculators

HP 12C Introduction to the Learning Modules

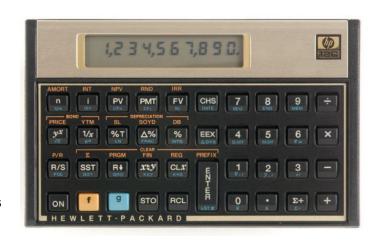

Use of the Learning Modules

Special Symbols

Special Key Combinations

## **Use of the Learning Modules**

HP provides these learning modules to help readers learn about the HP12C, or to gain experience in its use. They do not replace the manuals but offer a hands-on way to try some of the many HP12C features. Readers who do not have an HP12C but wish to learn about it can benefit by studying these modules too. The learning modules use no colors so they can be printed on a black and white printer with no loss of information. The examples are provided purely for practice and do not represent any real situations or people.

## **Special Symbols**

The learning modules use special symbols to show keys on the HP12C and characters on the screen (also called the display).

The yellow shift key has a small "f" on it and is displayed as f. The blue shift key has a small "g" on it and is shown as g. Any other key pressed after one of these two is called a "shifted key" and is shown as if the shifted function were an ordinary key. For example to get the net present value function or NPV, it is necessary to press the gold shift key f and then the NPV key. This would be shown in the learning modules as f NPV.

When the yellow f key is pressed, the lowercase letter "f" appears in the lower left corner of the display to let you know that the shifted function of the next key pressed will be performed. When the blue g key is pressed, the lowercase letter "g" appears in the lower left corner of the display to let you know that the shifted function of the next key pressed will be performed.

Figure 1 shows all annunciators that may become visible in an HP12C display when in normal operation:

f g BEGIN D.MY C PRGM Figure 1 Their meanings are: the batteries are nearly exhausted and must be replaced \* (flashing) f or g the corresponding f or g key was pressed and its action is still active; press f PREFIX to override BEGIN the keystroke sequence [9] BEG was performed to indicate that payments occur in the beginning of the composition periods; to change back to end mode and deactivate the annunciator, press 9 END. D.MY the keystroke sequence [9][DMY] was performed to indicate that dates are entered and shown in DD.MMYYYY format; to changes modes to M.DY and deactivate the annunciator, press 9 M.DY. C the keystroke sequence [STO] [EEX] was performed to indicate that odd-periods are considered with compound interest rate when TVM operations are performed; press STO EEX again to toggle the annunciator condition and use simple interest for odd-periods. **PRGM** either program mode is active or a program is running. If program mode is active, press f P/R to return to normal operation and deactivate the annunciator; if a significant in the display then a

program is being executed and pressing R/S will stop it.

#### hp calculators

## **HP 12C** Introduction to the Learning Modules

### **Special Key Combinations**

The learning modules assume that the HP12C modes and settings are as they would be when a new HP12C is turned on the first time. Changes to these settings needed for examples are described in the learning modules. After some examples have been worked through, the HP12C settings might be very different from the original ones. A quick way to return to the standard settings is to perform a MEMORY CLEAR, but note that this will clear all of the calculator memory.

The "master clear" of the HP12C is accomplished when the following sequence is executed:

- with the calculator off, press and hold —;
- turn the calculator on;
- release —.

DO NOT DO THIS IF YOU WANT TO KEEP ANY INFORMATION THAT IS IN YOUR CALCULATOR. If you want to keep what is in memory but return the settings to their original values, you will have to change the settings one by one.